## **Donations**

Donations to PSA from February 1 – March 31, 2015

Print Collection Preservation Program **Geraldine Vergona** (NJ, USA)

### Greenhood Scholarship Program In Memory of Bailey Donnally, HonFPSA, EPSA

**James Bodkin** (IL, USA) **Ralph Durham** (IL, USA)\*

\*Mr. Durham should have been acknowledged in the April 2015 issue. I apologize for the error and want to thank him and the other donors for their generous contributions.

**Dana Cohoon, APSA**, PSA Treasurer

## Volunteer Opportunity

If you would be willing to help process Photo Travel star ratings applications, contact chairman **Tom Tauber, EPSA**, at tetauber@comcast.net. The task is not complicated and no specialized equipment is needed. If you have been enjoying the services and activities offered by the division, consider donating some personal time and effort to enable them to continue.

## **Meet Kathi Beam Membership Coordinator**

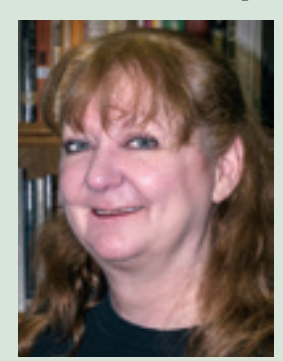

PSA wishes to welcome our new Membership Coordinator, Kathi Beam, a long time resident of Oklahoma.

Kathi is a versatile individual who is selfmotivated

and pays strong attention to detail.

She has experience in all areas of accounting, customer service and data entry. Kathi will be a welcomed addition to our office team.

If you have membership questions, please contact Kathi at membership@psa-photo.org.

The Society extends good wishes to our former Membership Coordinator, Jimmie King, in his future endeavors. Thank you, Jimmie, for your past services.

Please note that PSA Headquarters now has extended hours for your convenience. **The office is open from 7 AM until 5:30 PM, CST, Monday through Friday.** 

# **On the PSA Website**

By Sharon Powers • PSA Webmaster • webmaster@psa-photo.org

## *PSA Journal* **Online**

If you're reading this article in PSA's print *Journal*, you're already familiar with one way to access the *PSA Journal*. But the *Journal* is also available on the website, in whole and in part, for PSA individual members.

## *PSA Journal* **Search**

Do you remember a specific article but can't remember where you saw it? Do you want to locate the issues that covered a specific event back in the 1950s? Then use our *Journal* Search function. *Journal* Search is open to the public and does not require membership in PSA as it only provides reference material (but not the actual articles or journals). Maintained by PSA Members **Laura Davies, HonPSA**, with assistance from **Belinda Keller**, the *Journal* Search is found under the *PSA Journal* tab (second row under the logo). You can search by date, title, author's name, or keyword through issues dating back to 1934.

## *PSA Journal* **in PDF**

Many individual members do not receive a print version, but only read the *Journal*  online. Downloading and reading a pdf of the *Journal* is one of the options for online reading. PDFs of the journal can be found through the My PSA section and is reached through logging in at the home page or through the left column button that says "Member Login." The right column of My PSA is titled *PSA Journal* & Selected Columns and the first option is for the *PSA Journal* Online. The page always begins with the most current issue's cover image, and beside it are links to its PDF. On this same page, you can find all of the *PSA Journals* back to 2007. Note: the 2007 *Journals* were scanned from the print version, so the quality may not be as clear as the 2008 and forward *Journals*.

#### *PSA Journal* **Mobile**

Beginning in 2013, the *PSA Journal* has been available as a mobile edition as well. This version can be read on Android, Windows, and Apple devices, including smart phones and tablets. An interactive version, its pages can be flipped (with or without sound—your choice!) and read on the go. This version requires an internet connection. The mobile version of the *Journal* is reached the same way you would reach the PDF versions and is identified by the word "mobile." Issues beginning in 2013 and onward contain two links below their date: pdf and mobile. Once you've opened a mobile version many options are available, all accessible from the eight icons that head the page. The first icon allows you to download a PDF of the issue. Choose the second to crop and download a section of a page; the third to print a single page, range of pages, or the entire *Journal*; the fourth will translate the page you are on (it is rudimentary, but it works!); the fifth adjusts the settings to play a flipping sound, show link tooltips, play the pages as a slide show, or show the page's shadow (easier to read); the sixth adds a bookmark; the seventh puts your notes on pages; and the eighth switches to single page mode (the last icon).

#### **Specific** *Journal* **Articles**

If you have been following a favorite columnist, you might want to review his or her articles from former *Journals*. You can do this by reading the entire back *Journals* (from 2007 forward) or you can access PDFs of the columnist's articles through My PSA. You can see articles from Just for Beginners, Questions and Answers (Photographic Equipment and Techniques), Photoshop/Lightroom Tips & Techniques, and PSA and Video. We also have articles from discontinued columns: Benefits of Social Networks and Social Networking for Photographers*. PSA Journal* Travel articles are also available through My PSA, but under the heading Travel.  $\blacksquare$